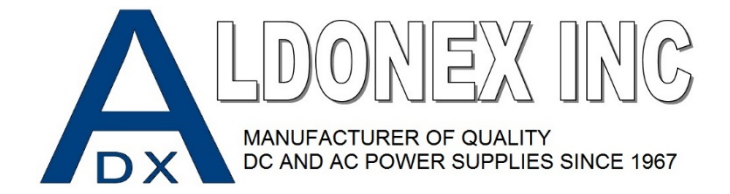

## **GIC Flip‐Flop Timer Setup**

## **(PRE‐PROGRAMMED ON ALL NEW POWER SUPPLIES)**

You must enter "Programming Mode" by holding the **ENTER**" key down during power up or **holding the "ESC" key down for 4 seconds after power up. This will bring you into the programming screen.** 

## **Reverse Timer Programming**

**Step 1:** Device Configuration. Use up and down arrows until you see Timer 1. Hit Enter

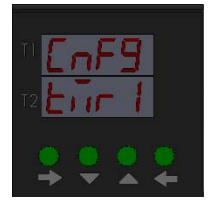

**Step 2:** Timer 1 selection. Leave as Default. Hit Enter 2x

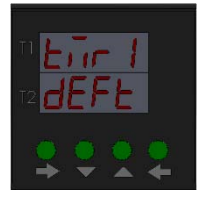

**Step 3:** Timer 1 Default Mode. Use the up and down arrows and select "03". Hit Enter

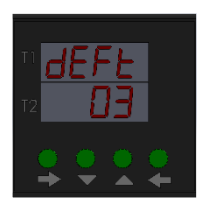

**Step 4:** Select Desired Time Scale. Normally Hours and Minutes. Optional Minutes and Seconds.

Hit Enter

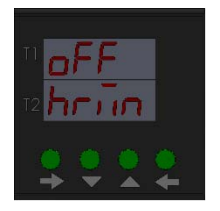

**Step 5:** Select the time for which the unit should reverse. This is currently set to 30 minutes in this example. Use the up and down arrows to change this. Hit Enter

\*\*Note\*\* *You can easily change the time outside of the programming menu by simply hitting the "Enter" and then using the up and down arrows to change the run time. Hit "Enter" until each segment is edited to your liking. Hit "ESC" to cancel any changes.*

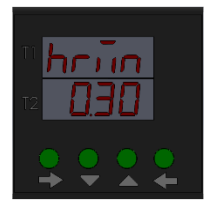

**Step 6:** Select Counting Method. Count Up or Count Down. Count Down is our default setting. Hit Enter

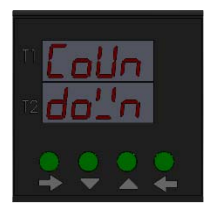

Step 7: Select Profile. Profile 1 is our default setting. Hit Enter. Reverse Timer Programming is now complete. Continue to the next page for the Forward Timer.

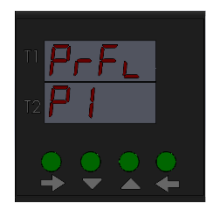

You must enter "Programming Mode" by holding the **ENTER**" key down during power up or **holding the "ESC" key down for 4 seconds after power up. This will bring you into the programming screen.** 

## **Forward Timer Programming**

**Step 1:** Device Configuration. Use up and down arrows until you see Timer 1. Hit Enter

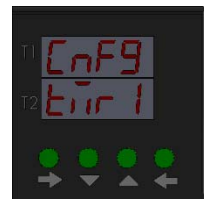

**Step 2:** Timer 1 selection. Leave as Default. Hit Enter 2x

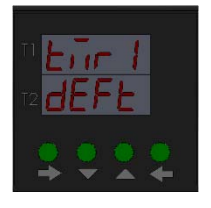

**Step 3:** Timer 1 Default Mode. Use the up and down arrows and select "07". Hit Enter

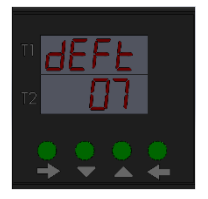

**Step 4:** Select Desired Time Scale. Normally Hours and Minutes. Optional Minutes and Seconds.

Hit Enter

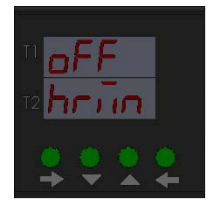

**Step 5:** Select the time for which the unit should run in Forward. This is currently set to 30 minutes in this example. Use the up and down arrows to change this. Hit Enter

\*\*Note\*\* *You can easily change the time outside of the programming menu by simply hitting the "Enter" and then using the up and down arrows to change the run time. Hit "Enter" until each segment is edited to your liking. Hit "ESC" to cancel any changes.*

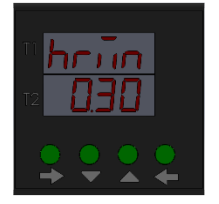

**Step 6:** Select Counting Method. Count Up or Count Down. Count Down is our default setting. Hit Enter

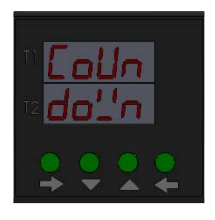

Step 7: Select Profile. Profile 1 is our default setting. Hit Enter. Reverse Timer Programming is now complete. Continue to the next page for the Forward Timer.

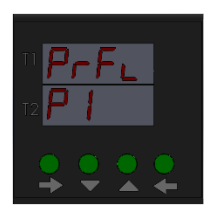